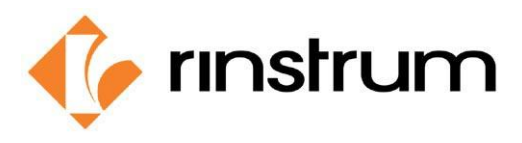

# **Schwerkraft**

### **Warum Schwerkraftausgleich**

Die Schwerkraft der Erde wirkt auf die Masse, und eine Waage misst diese Gravitationskraft. So übt Ihre Masse, sagen wir 25 kg, eine nach unten gerichtete Kraft von 25 x 9,81 Newton aus. Die Schwerkraftbeschleunigung ändert sich mit dem geografischen Standort und somit auch das gemessene Gewicht einer bestimmten Masse.

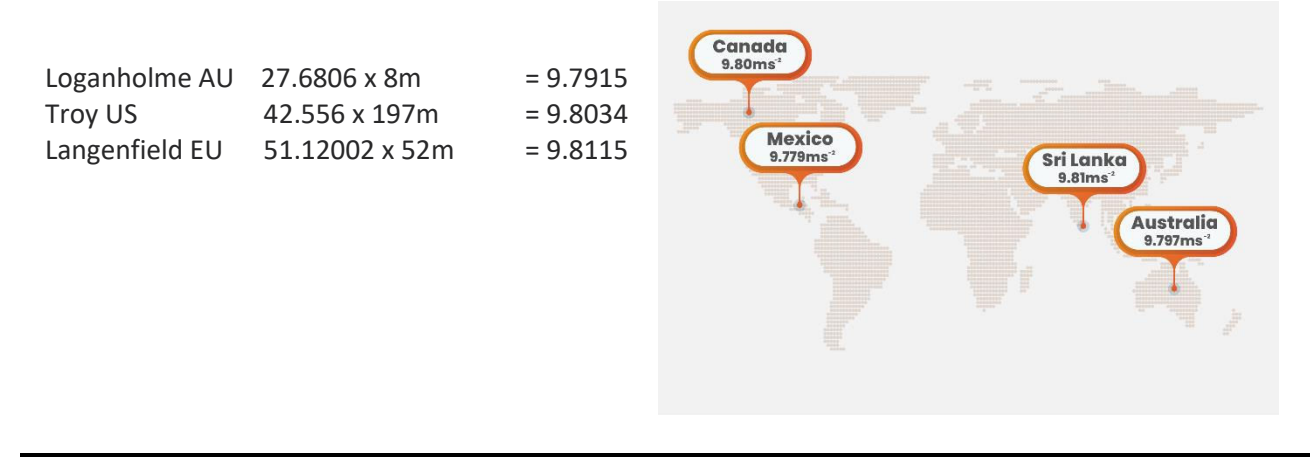

# **Anwendung und Betrieb**

Die Schwerkraftkompensation ist eine nützliche Funktion, wenn eine Waage an einem Ort kalibriert und an einen anderen Ort zum Einsatz kommt (hauptsächlich für den Handel). Dadurch wird vermieden, dass am neuen Standort eine Neukalibrierung erforderlich ist, um die veränderte Schwerkraft zu kompensieren.

Eine Waagenbasis mit einem C3-Indikator wird in Sri Lanka (G.FAC 9.810) kalibriert und nach Mexiko (9.779) versandt, und die Schwerkraftkompensation korrigiert die Messung entsprechend der ursprünglichen Kalibrierung.

Durch die Verwendung der Schwerkraftkompensation im C3 kann der Endbenutzer beim Einschalten die Schwerkraftbeschleunigung seines Standorts (G.INST) eingeben.

Der Benutzer kann diese Einstellung einmalig vornehmen, ohne den Kalibrierungszähler zu beeinflussen.

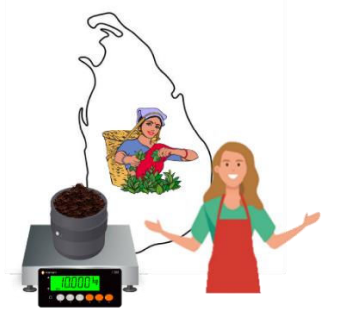

Sri Lanka Schwerkraft Comp: 9.810 Mexiko Schwerkraft Comp: 9.779 Waage kalibrieren und G. COMP einschalten

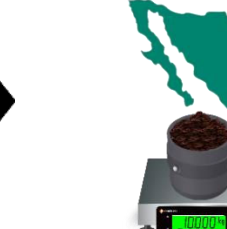

Geben Sie den Schwerkraftausgleich beim Einschalten für den Standort ein, wenn Sie dazu aufgefordert werden.

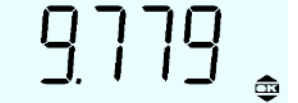

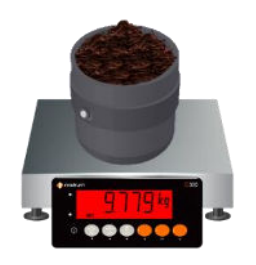

Ohne den Schwerkraftausgleich hätte die Waage 9,779 kg angezeigt.

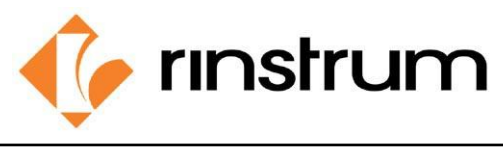

SMART WEIGHING SOLUTIONS

### **Einrichten**

**1) Schalten Sie G.COMP ein**

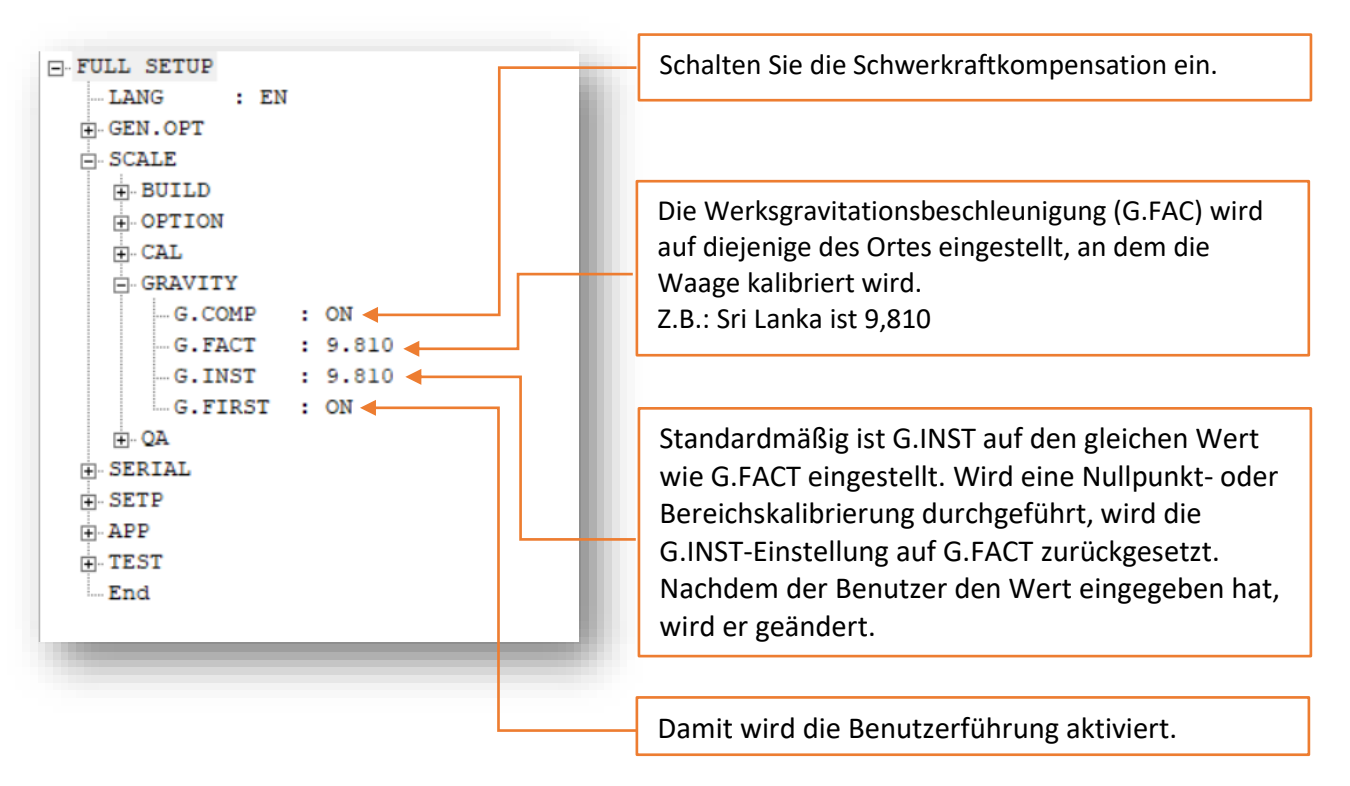

#### **2) Nullpunkt und Spanne durchführen**

Halten Sie die <SELECT>-Taste zwei Sekunden lang gedrückt.

Drücken Sie wiederholt< SELECT>, bis CAL angezeigt wird, und drücken Sie <OK>.

**ZERO** wird angezeigt.

Drücken Sie zum Starten die <OK>-Taste - auf dem Display wird das aktuelle Gewicht angezeigt.

Entfernen Sie alles Gewicht aus der Waagenstruktur.

Drücken Sie <OK>, um eine Nullkalibrierungsroutine zu starten.

**Z in P** wird angezeigt.

Nach Abschluss zeigt das Display das aktuelle Gewicht an.

Drücken Sie <OK>, um zum Menü zurückzukehren.

Drücken Sie die <ZERO>-Taste, um zur nächsten Menüeinstellung zu gelangen.

**SPAN** wird angezeigt.

Drücken Sie zum Starten <OK>. Auf dem Display wird das aktuelle Gewicht angezeigt.

Legen Sie das Kalibrierungsgewicht auf die Waage, wobei die Genauigkeit umso besser ist, je näher das Prüfgewicht an der vollen Skala liegt. Das minimal akzeptable Kalibrierungsgewicht für die Spanne beträgt 2% des Waagenbereichs, aber ein so kleines Gewicht kann die Kalibrierungsgenauigkeit einschränken.

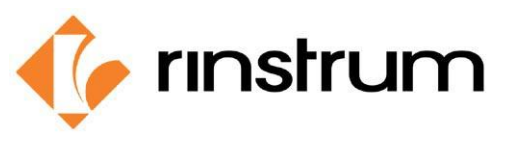

# SMART WEIGHING SOLUTIONS

Drücken Sie <OK>, um das Kalibrierungsgewicht anzuzeigen und den Bearbeitungsmodus aufzurufen.

Verwenden Sie die <PFEIL>-Tasten, um das Kalibrierungsgewicht zu aktualisieren.

Drücken Sie <OK>, um die Kalibrierungsroutine für den Messbereich zu starten.

**S in P** wird angezeigt.

Nach Abschluss der Kalibrierung zeigt das Display das aktuelle Gewicht an.

Drücken Sie die Taste <OK>, um die Routine zu verlassen und zum Menü zurückzukehren.

Drücken Sie <ZERO>, um zum nächsten Punkt zu gelangen.

Es wird -**End**- angezeigt.

Drücken Sie <OK> zum Beenden.

\*Die Einrichtung kann auch über ViewerC3 (www.rinstrum.com/de/product/c320-waegeindikator) mit rinLink per PC komfortabel durchgeführt werden.

Dann kann die Waage an den Aufstellungsort gesendet werden. Beim Einschalten der Anzeige wird der Benutzer aufgefordert, die Erdbeschleunigung seines Standorts einzugeben (G. INST). Bei dieser Aufforderung kann der Benutzer diese Einstellung nur einmal eingeben, ohne den Kalibrierungszähler zu beeinflussen. Sobald eine gültige Einstellung eingegeben wurde, wird der Benutzer nicht mehr zur Eingabe aufgefordert.

Die Einstellung G. INST kann anschließend direkt im Kalibrierungsmenü geändert werden, was jedoch dazu führt, dass der Kalibrierungszähler erhöht wird.

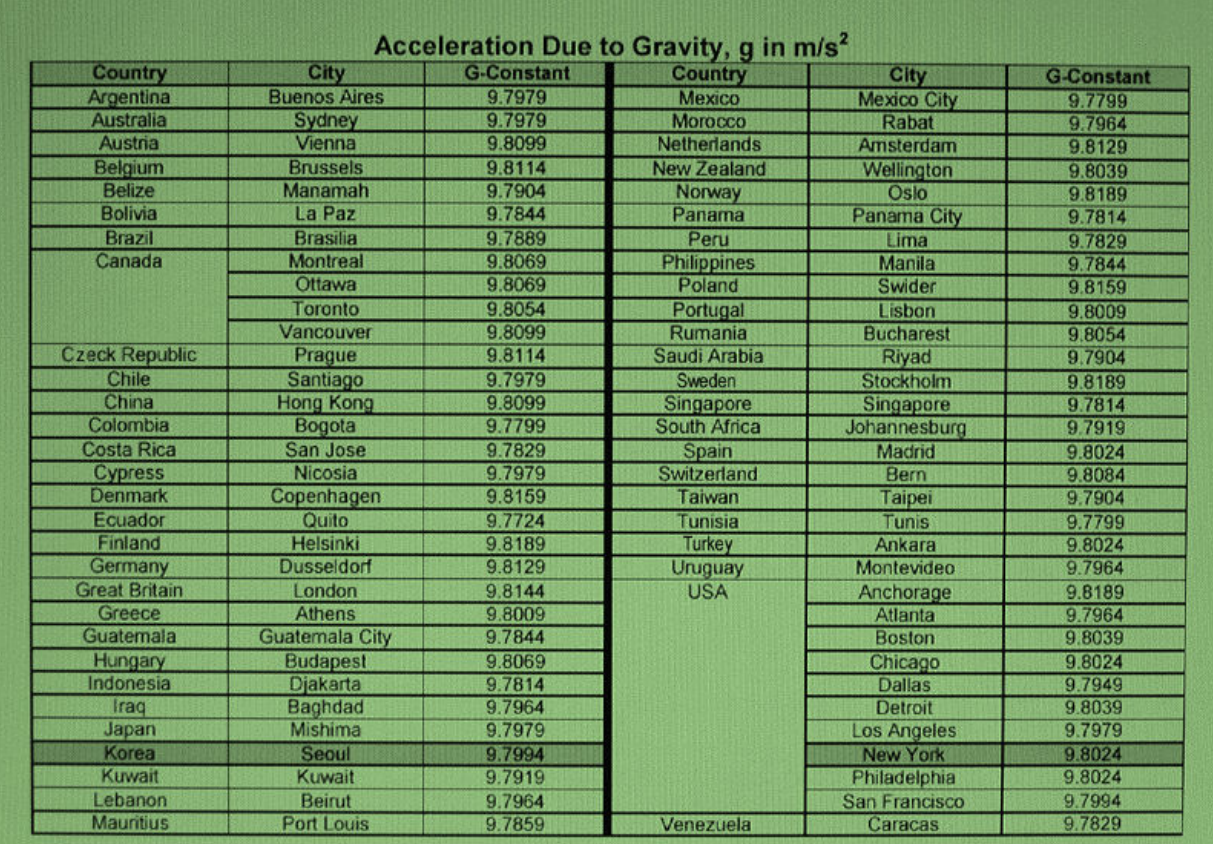

*https://physics.montana.edu/demonstrations/video/1\_mechanics/demos/localgravitychart.html*